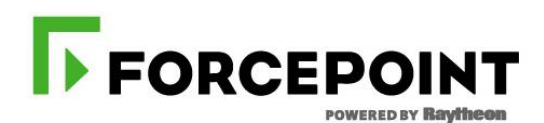

Protecting the human point.

# **DanderSpritz/PeddleCheap Traffic Analysis**

**FORCEPOINT RESEARCH REPORT**

**JOHN BERGBOM, SENIOR SECURITY ANALYST, FORCEPOINT**

## **Table of Contents**

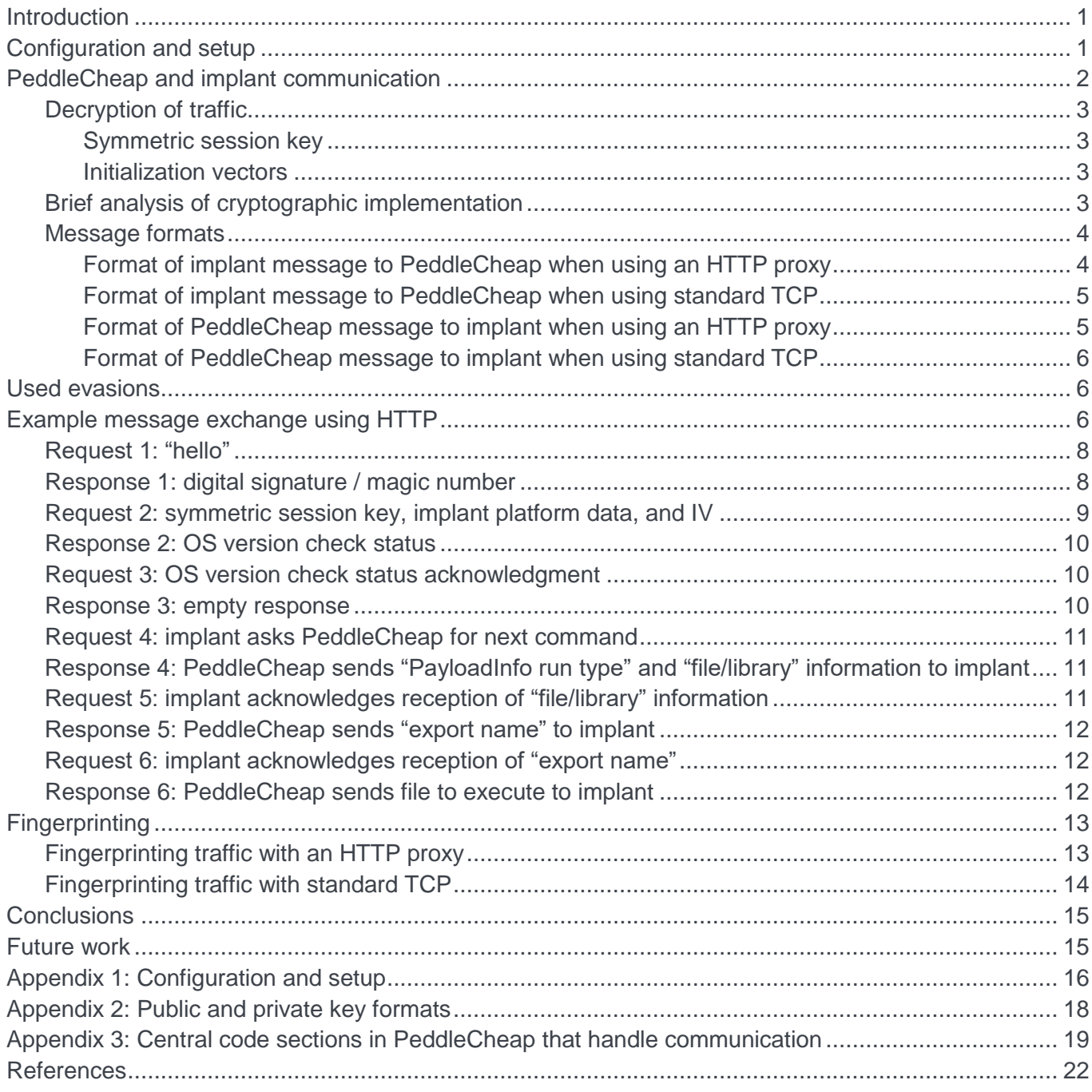

## <span id="page-2-0"></span>**Introduction**

Although most firewalls can now recognize an initial DoublePulsar infection, spotting dormant implants where the initial infection took place before the April 2017 Shadow Brokers dump requires the ability to recognize implant communication.

Many exploits for recent vulnerabilities, payloads, and tools from the April 2017 Shadow Brokers dump have been extensively analyzed (see the [References](#page-23-1) section for a list of resources). However, network traffic after an implant has been uploaded to a DoublePulsar backdoor has not been greatly analyzed to our knowledge. In this paper, we analyze how the PeddleCheap module of the DanderSpritz postexploitation tool communicates with implants running on compromised machines.

To establish a context for this research, this is the high-level workflow:

- 1. Victim is infected with the DoublePulsar backdoor using the EternalBlue exploit
- 2. Malicious implant is created and configured
- 3. A PeddleCheap listener is started in the DanderSpritz GUI
- 4. Implant is uploaded to the victim via the DoublePulsar backdoor
- 5. Implant is executed and starts communicating with PeddleCheap

The focus of this research is on the last point: how PeddleCheap and the implant communicate.

Forcepoint™ Next Generation Firewall (NGFW), Forcepoint Web Security, and Forcepoint Web Security Cloud recognize and protect against traffic between PeddleCheap and malicious implants. Our purpose with this research is to help the security community combat the threat of dormant implants by providing fingerprints for use in intrusion detection/prevention systems. This research also provides insight into how a well-resourced intelligence agency may implement encrypted communication.

We also released a script [\[1\]](#page-23-1) that can parse a traffic-capture of implant installation and subsequent implant communication with PeddleCheap as well as decrypt the communication.

## <span id="page-2-1"></span>Configuration and setup

DanderSpritz is a graphical user interface written in Java. It functions as a remote access tool for managing compromised computers. DanderSpritz has several modules, one of which is named PeddleCheap. Technically, it is the PeddleCheap module that communicates with implants that run on compromised hosts. For the rest of the document, we will refer mostly to PeddleCheap.

Details of how to use the EternalBlue exploit to infect the victim with DoublePulsar are left out, as there are plenty of resources describing the procedure. Likewise, information on how to upload an executable to DoublePulsar will be left out. For hands-on information describing both, see the article "How to Exploit EternalBlue & DoublePulsar to get an Empire/Meterpreter Session on Windows 7/2008" by Sheila A. Berta [\[2\].](#page-23-1)

In brief, our setup configures PeddleCheap to listen to the HTTP port on the DanderSpritz host. The implant running on the victim initiates the communication by contacting this port. There are a few differences between HTTP and standard TCP traffic that will be pointed out below. More details on the PeddleCheap and implant configuration used in this research can be found in [Appendix 1.](#page-17-1)

As an aid for other researchers, [Appendix 3](#page-20-1) contains some of the results of the PeddleCheap executable reverse-engineering done as part of this research.

In the following section, we will dive into the PeddleCheap and implant communication.

## <span id="page-3-0"></span>PeddleCheap and implant communication

After DoublePulsar has received an executable to run, it will execute the implant which in turn will start communicating with PeddleCheap. This communication is totally unrelated to DoublePulsar.

According to our setup, the implant makes an HTTP connection at port 80 to a PeddleCheap listener running at the DanderSpritz host. While the HTTP headers are not encrypted, most of the HTTP payload is encrypted.

Communication starts with a three-way handshake. Here is a high-level sequence diagram of the traffic:

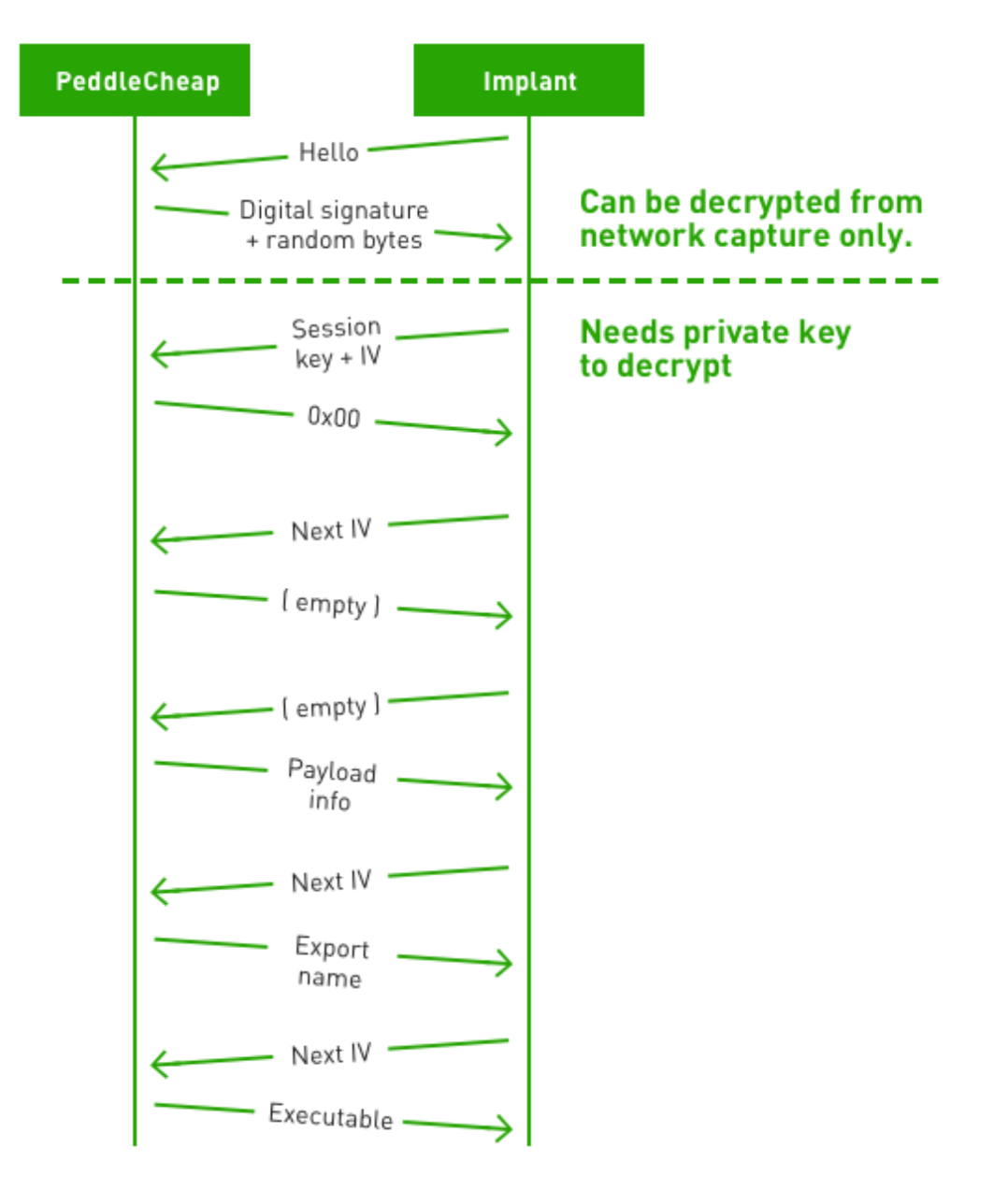

### <span id="page-4-0"></span>Decryption of traffic

Communication is split into two parts: a handshake and everything else. In the handshake, a digital signature proves to the implant that it is indeed communicating with PeddleCheap, and the implant provides a session key to PeddleCheap. The digital signature is encrypted using PeddleCheap's private key, and can be decrypted with the public key embedded in the implant (the private key is not embedded in the implant). This means the public key can be extracted from a network capture file and used to decrypt the digital signature. In the end of the handshake, the implant creates a symmetric session key and encrypts it using its public key. Possessing the private key is necessary to decrypt the session key. Since the private key stays in DanderSpritz and never goes across the wire, no traffic from the session key exchange and onwards can be decrypted from solely a network capture file.

For analysis purposes, the public and private keys can be obtained from the DanderSpritz host. They are named public key.bin and private key.bin, respectively. Their format is described in [Appendix 2](#page-19-1).

#### <span id="page-4-1"></span>Symmetric session key

RSA key exchange is used to securely transfer a 128-bit session key from the implant to PeddleCheap. Once the session key has been exchanged, it is used for encrypting all subsequent communication. AES with Cipher Block Chaining (CBC) is used for the symmetric encryption.

Before each encrypted message is a clear-text header describing the size of the clear-text and a few other things. More details on this header can be found in the [Message formats](#page-5-2) subsection.

#### <span id="page-4-2"></span>Initialization vectors

The implant sends the first initialization vector (IV) to PeddleCheap in the same message that exchanges the symmetric session key. When sending messages back and forth, the encrypted payload P has two uses: it can be decrypted into a useful message, and it functions as an IV for decrypting the next payload (P+1). If one party sends two encrypted payloads in the same message, the first encrypted payload is used as an IV for decrypting the second. IVs are sent in clear-text and they are not reused.

### <span id="page-4-3"></span>Brief analysis of cryptographic implementation

As expected, the Shadow Brokers tools correctly implement cryptography as well as trust establishment. The following is a list of what the tools have implemented correctly with respect to PeddleCheap communicating with an implant:

- Establishing initial trust: implant sends a custom HTTP header that needs to match a certain configurable value (not used when using standard TCP)
- Digital signature: PeddleCheap encrypts a hardcoded string using the private key in DanderSpritz. This proves to the implant that it is communicating with PeddleCheap since only the owner of the private key would be able to make the encryption.
- Secure symmetric key exchange: implant creates a symmetric key and encrypts it with DanderSpritz's public key. This ensures that only PeddleCheap/DanderSpritz can decrypt it.
- IVs vary in an unpredictable way: encrypted message M functions as an IV for message M+1
- DanderSpritz's private key never goes across the wire (it is not embedded in the implant's code)
- Strong and theoretically sound encryption: AES encryption with CBC mode is used for encryption with a 128-bit IV and 128-bit session key

### <span id="page-5-2"></span><span id="page-5-0"></span>Message formats

The main analysis is done using the HTTP protocol. When standard TCP is used instead, the communication and encryption are essentially unchanged but there are a few differences in the message format. Below is a description of the message formats of requests and responses when HTTP is used. Differences in the formats for a standard TCP implant configuration are pointed out.

In addition to slight message format differences between HTTP and standard TCP, there is one slight difference in the message exchange: for standard TCP there is no initial "hello" message from the implant. See the example message exchange further below for more information.

See also [Appendix 1](#page-17-1) for more information on differences between HTTP and standard TCP.

#### <span id="page-5-1"></span>Format of implant message to PeddleCheap when using an HTTP proxy

If using an HTTP proxy implant payload, implant messages to PeddleCheap start with an HTTP request:

```
POST / HTTP/1.1
Referrer: http://10.5.5.5/
TlEo: 0e59a2bc9:xxxxxxxx
User-Agent: Mozilla/4.0 (compatible; MSIE 8.0; Win32)
Host: 10.5.5.5
Content-Length: <size>
Connection: Keep-Alive
Cache-Control: no-cache
```
Immediately after the last HTTP header come the bytes  $\langle r \rangle n \rangle r \rangle n$ . All of the above is static, except for the Referrer, Host, and Content-Length header values as well as the hexadecimal sequence number marked in red above. The sequence number is in big-endian format starting with  $0 \times 00$  and it is incremented by one for each message that the implant sends.

" $TLEo$ " (marked in green above) is a custom HTTP header that must correspond to the connection prefix configured in PeddleCheap. A portion of the value of this header (marked in blue) is part of an implant ID (corresponding to <Id>0xXXXXXXX&59a2bc9</Id> found in the DanderSpritz logs).

In some instances, for example the initial "hello" message, there is no more data in the message. However, the message typically continues:

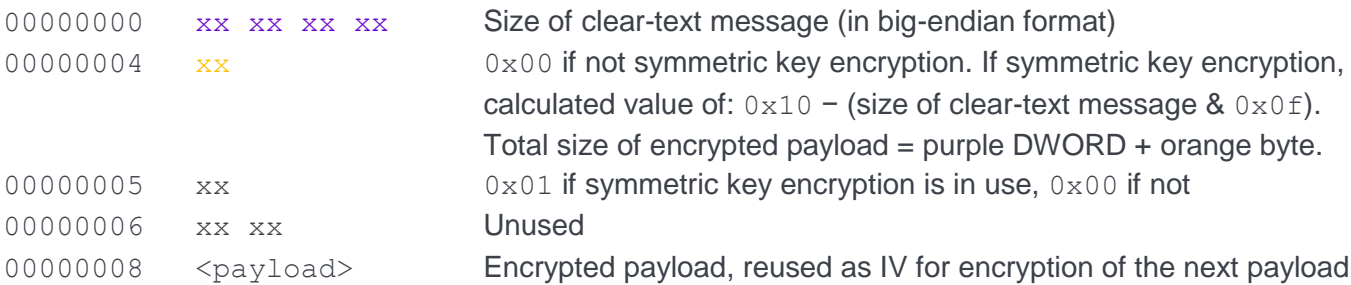

Sometimes there can be more than one payload tacked onto the same message. In that case, subsequent payloads use the same format, having eight bytes of meta-data followed by the payload.

Traffic always looks like this when the implant is configured to use an HTTP proxy. HTTP headers are always in clear-text no matter what port is used.

#### <span id="page-6-0"></span>Format of implant message to PeddleCheap when using standard TCP

When the implant is configured to use standard TCP, the format of implant messages to PeddleCheap is similar to when using an HTTP proxy, except that the HTTP headers (and subsequent  $\langle r \rangle n \rangle r \rangle n$  bytes) are missing. Since there are no HTTP headers, no sequence number is used.

The traffic always looks the same, no matter what port standard TCP is configured to use.

#### <span id="page-6-1"></span>Format of PeddleCheap message to implant when using an HTTP proxy

PeddleCheap messages to the implant start like this:

HTTP/1.0 200 OK Server: Microsoft-IIS/5.0 Content-Type: image/jpeg Content-Length: <size> Immediately after the last HTTP header come the bytes  $\langle r \rangle n \rangle r \rangle n$ . Then comes:

#### $\x01\xx00\xx00\xx00\xx00\xxX$

All of the above is static except for the Content-Length value and a sequence number marked in red. The sequence number is in little-endian format starting with  $0 \times 01$  and it is incremented by one for each message that PeddleCheap sends.

In some instances there is no more data in the message, but typically the message continues:

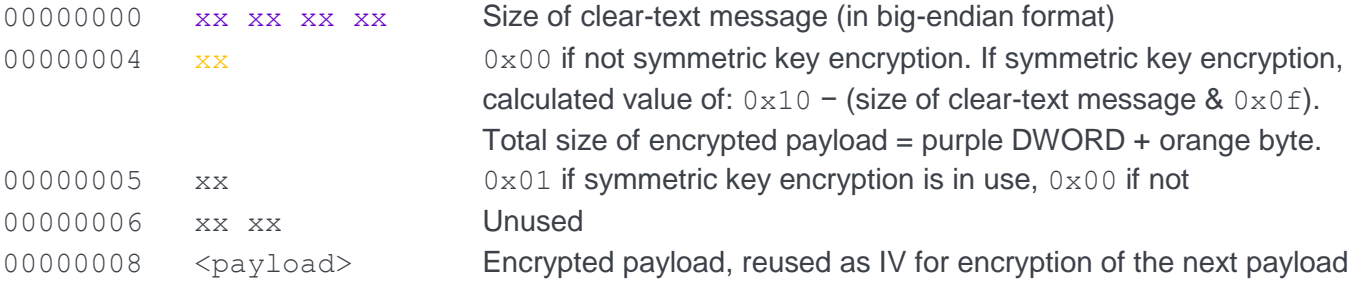

Sometimes there can be more than one payload tacked onto the same message. In that case, subsequent payloads use the same format, having eight bytes of meta-data followed by the payload.

Due to padding, the encrypted (and thus the decrypted) message may be longer than the original cleartext message. By specifying a size (marked in purple above), the implant will know how many of the decrypted bytes are actually in use.

Traffic always looks like this when the implant is configured to use an HTTP proxy. HTTP headers are always in clear-text, no matter what port is used.

#### <span id="page-7-0"></span>Format of PeddleCheap message to implant when using standard TCP

When the implant is configured to use standard TCP, the format of PeddleCheap messages to the implant is similar to when using an HTTP proxy, but with the following differences:

- No HTTP headers (nor subsequent  $\frac{\rceil x \rceil}{r}$  bytes)
- No static  $x01 \times 00 \times 00 \times 00$  in the beginning
- No sequence number is used

The traffic always looks the same, no matter what port standard TCP is configured to use.

## <span id="page-7-1"></span>Used evasions

A host infected by DoublePulsar does not open any new ports, making DoublePulsar very stealthy. DoublePulsar uses the Server Message Block (SMB) protocol to function as a backdoor, but while doing so it continues to provide service for any benign use of the SMB port. This is an innovative technique.

When the PeddleCheap implant is copied onto the victim via DoublePulsar, the file transfer uses custom SMB extensions, including a reserved but unimplemented subcommand and the assignment of special meanings to several SMB fields. Valid responses to DoublePulsar commands are even concealed as error messages, leading a casual observer of the network traffic to believe the client sent some malformed data and the server responded with an error. Although some rudimentary encryption is added on top, this custom extension of the SMB protocol is an evasion technique that essentially hides the malicious traffic in plain sight.

When the PeddleCheap implant communicates with DanderSpritz using standard TCP, the implant resends data, appending more data in the resent packet. With these overlapping packets, part of the TCP stream is overwritten with the same data, and then more is appended. While in accordance with the TCP standard, this behavior is uncommon and could be an attempt to evade detection.

When the implant listens for incoming connections from DanderSpritz, it does not open a new port and listen on that port forever. Instead, it has a configured set of ports to listen on temporarily. The implant first listens on one port for some time, then closes the port and listens on another, rotating through all the ports in the set. Listening on ports in this manner is likely to draw less attention from monitoring systems than listening on a port indefinitely. Another benefit of using different ports is that it increases the chance of getting through any firewalls sitting between PeddleCheap and the operator.

Port knocking is also used to conceal the triggering of the PeddleCheap implant. Instead of opening any new listening ports, PeddleCheap monitors its host's network traffic and wakes up when a special sequence of "knocks" is detected.

When using HTTP, the response payload is binary data instead of clear-text HTTP. To ensure that the traffic is not blocked, this binary data is presented as an image (albeit not a validly formatted one). This is done by setting the Content-Type to image/jpeg.

## <span id="page-7-2"></span>Example message exchange using HTTP

Now that enough background has been provided, let us go through a series of message exchanges. We will look at the encrypted messages and see what is decrypted.

**Note**: for brevity, the HTTP request and response headers will be excluded when showing the requests and responses

### <span id="page-9-0"></span>Request 1: "hello"

To initiate contact with PeddleCheap, the implant sends an HTTP POST message with an empty payload. The sequence number is 0. This "hello" message is the first part of a three-way handshake where a symmetric key is exchanged.

**Note:** when using standard TCP there is no initial "hello" message. Instead, PeddleCheap sends the digital signature (see Response 1) immediately after the TCP handshake.

#### <span id="page-9-1"></span>Response 1: digital signature / magic number

PeddleCheap response:

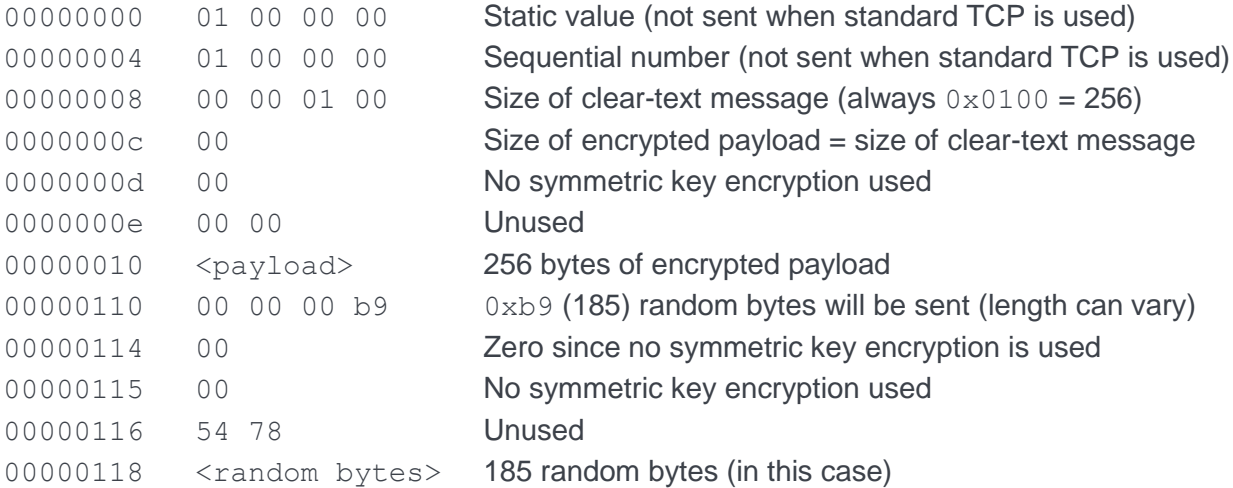

The payload is encrypted using DanderSpritz's private key, meaning anybody can decrypt the message using the public key. To prove that the implant is actually communicating with PeddleCheap, a magic number inside the payload serves as a digital signature. Since only DanderSpritz possesses the private key, no other party would be able to encrypt a message that contains the magic number that the implant expects.

Using RSA to decrypt the 256-byte payload gives us the following (only the last 12 bytes of interest are detailed here):

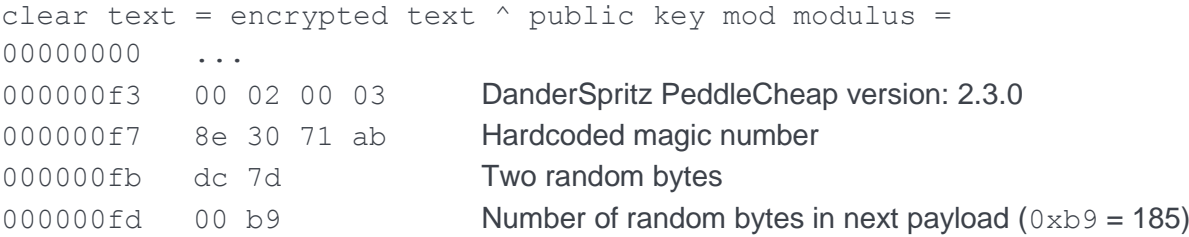

Note that  $0xb9$  in the clear-text is redundant information. The same information exists in the meta-data for the next payload.

When encrypting a specific clear-text message twice with RSA, the same crypto text is obtained. Due to the two random bytes at the end, there will be a variation in the crypto text between different runs.

### <span id="page-10-0"></span>Request 2: symmetric session key, implant platform data, and IV

Next, the target implant creates a symmetric key and sends it to PeddleCheap as an HTTP POST request:

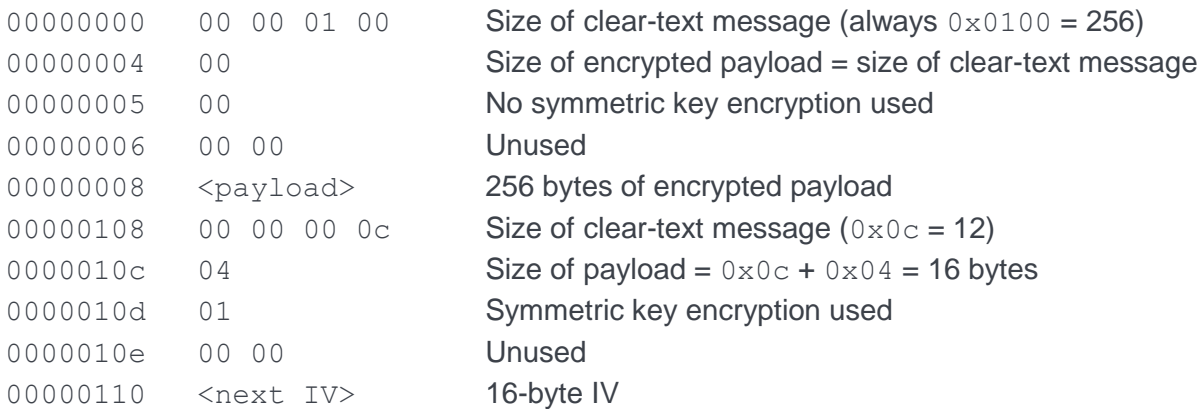

The 16 bytes at the end give the next IV that PeddleCheap should use for AES encryption.

The 256-byte payload is encrypted using the public key of the implant. Since it can only be decrypted using the private key, traffic can no longer be decrypted from this point onward if we only have network captures available.

RSA decryption gives the following (only the last 48 bytes of interest are detailed here):

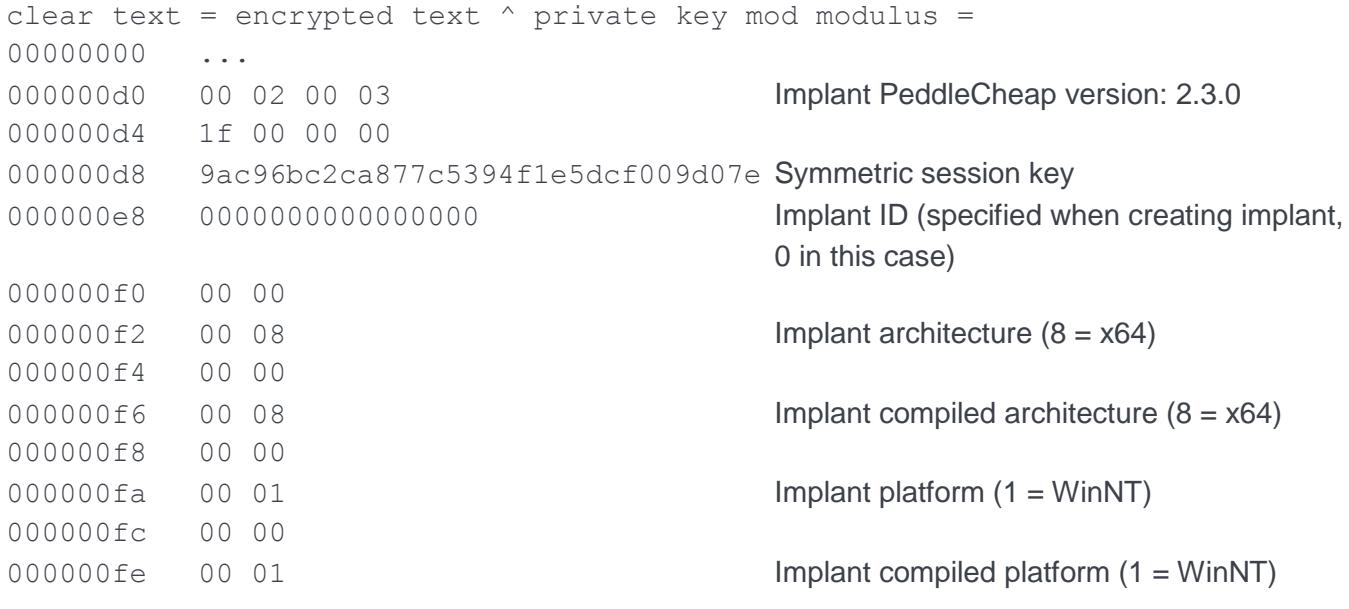

### <span id="page-11-0"></span>Response 2: OS version check status

Now that a symmetric key has been exchanged, all communication from this point on uses AES encryption. PeddleCheap sends the following response:

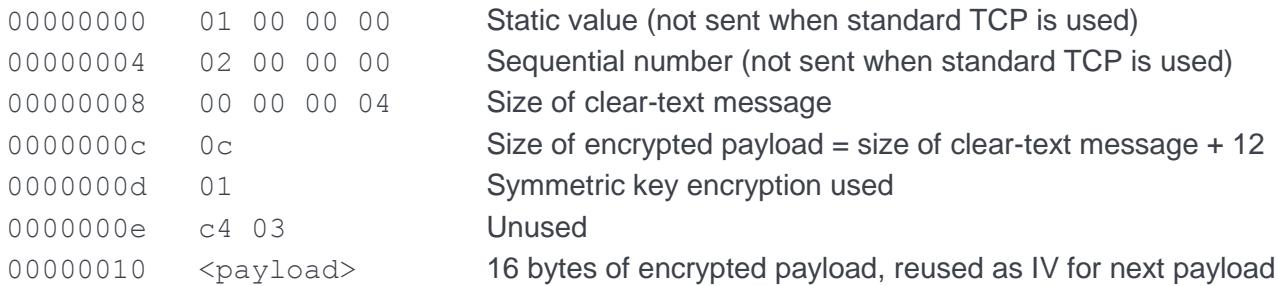

AES decryption of the payload using the symmetric key and the IV given in the previous request gives 0x00000000. PeddleCheap is hard coded to send 0x00000000 at this point in the communication. Based on the logs, the name of this response is "OS version check status," hence the name of this subsection.

#### <span id="page-11-1"></span>Request 3: OS version check status acknowledgment

The implant now sends new data to PeddleCheap:

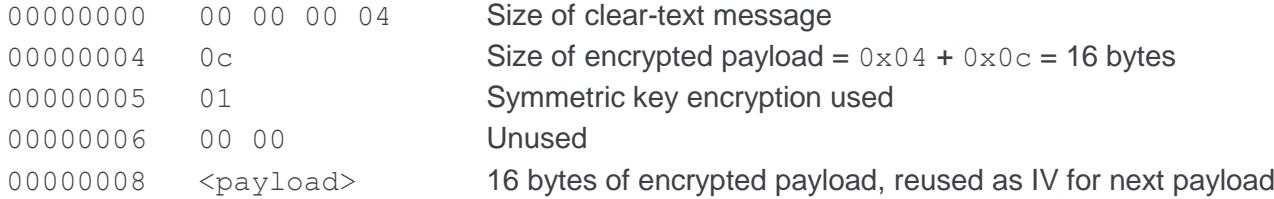

Decrypted with AES, the payload is 0x00000000. The DanderSpritz logs inform us that this means the OS version check status has been received and stored.

#### <span id="page-11-2"></span>Response 3: empty response

PeddleCheap sends a response containing only the static value and the incrementing sequence number:

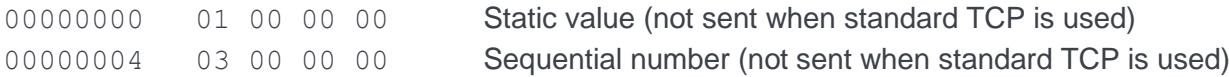

- ▶ **Note 1**: when PeddleCheap uses standard TCP, this response is skipped. In that case we go directly to Response 4.
- **Note 2:** even when PeddleCheap uses an HTTP proxy, it sometimes skips this empty response and the subsequent query for the next command. In this case, it instead goes straight to sending the payload information to the implant (see Response 4).

### <span id="page-12-0"></span>Request 4: implant asks PeddleCheap for next command

The implant now sends an empty request asking PeddleCheap what to do next.

#### <span id="page-12-1"></span>Response 4: PeddleCheap sends "PayloadInfo run type" and "file/library" information to implant

The DanderSpritz logs inform us that the response contains "PayloadInfo run type" information and "file/library" information:

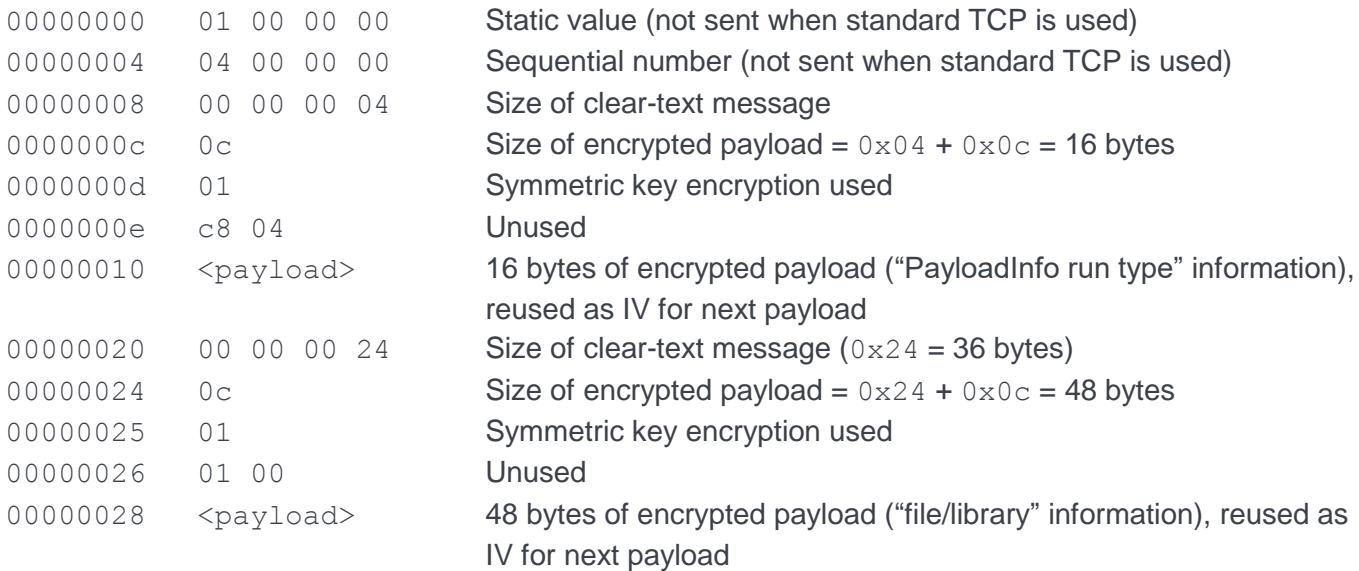

Decrypted with AES, the "PayloadInfo run type" information is  $0 \times 00020000$ .

Correspondingly, the clear-text "file/library" information is

0x0000000000000001000000000000000100000003dcce000000028af4205d000200080000.

### <span id="page-12-2"></span>Request 5: implant acknowledges reception of "file/library" information

Implant acknowledges reception of "file/library" information by sending the following to PeddleCheap:

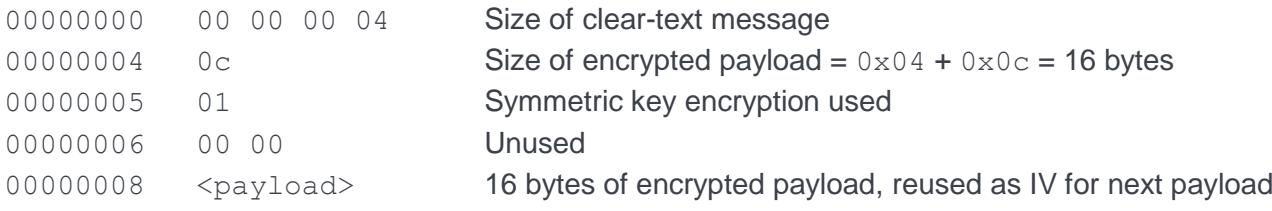

Decrypted with AES, the acknowledgement is  $0 \times 000000000$ .

### <span id="page-13-0"></span>Response 5: PeddleCheap sends "export name" to implant

According to the logs, the next piece of data PeddleCheap sends to the implant is an "export name":

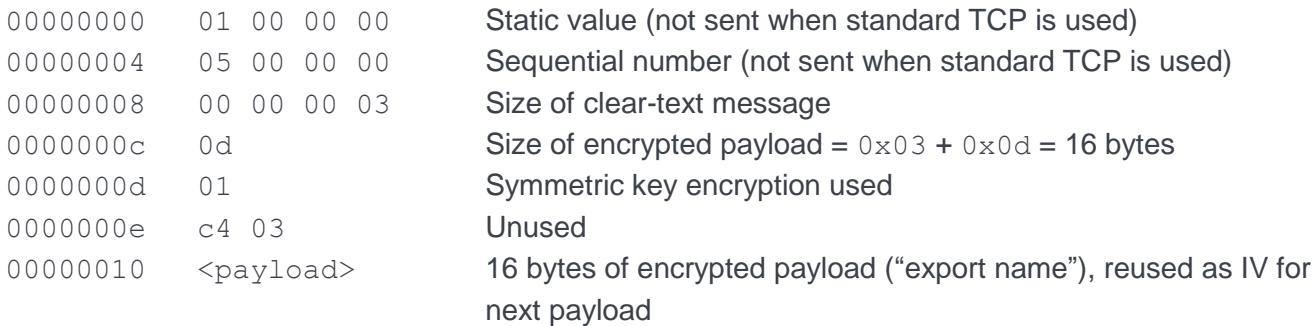

Decrypted with AES, the "export name" is  $0 \times 233100$ .

#### <span id="page-13-1"></span>Request 6: implant acknowledges reception of "export name"

Implant acknowledges reception of the "export name" by sending the following to PeddleCheap:

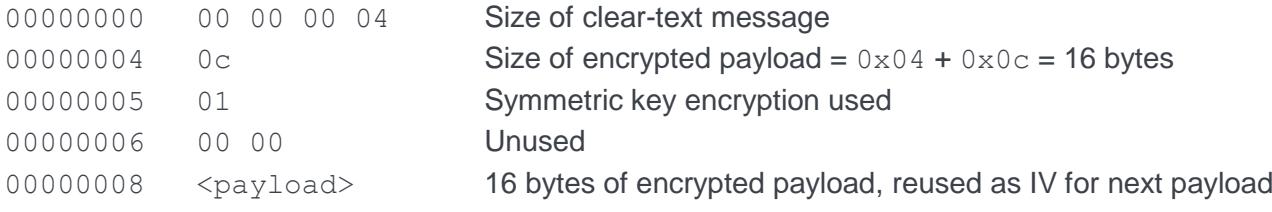

Decrypted with AES, the acknowledgment is  $0 \times 000000000$ .

#### <span id="page-13-2"></span>Response 6: PeddleCheap sends file to execute to implant

Next, PeddleCheap sends an executable file in a compressed format to the implant:

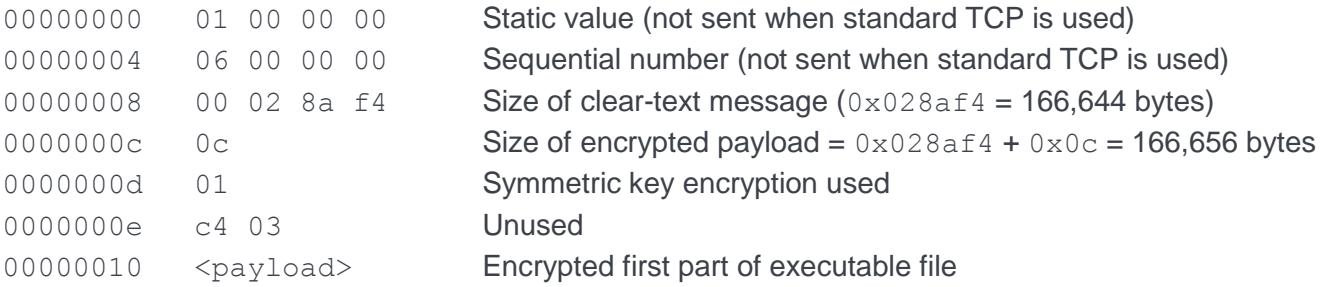

#### Decrypting with AES gives (snippet shown):

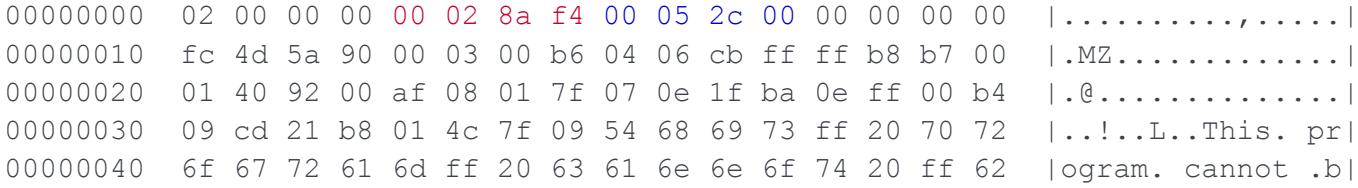

Interpretation:

- Red: size of compressed executable sent (same as seen above)
- Blue: original size of executable  $(0 \times 052c00 = 338,944$  bytes in this case)
- Green: payload (the actual executable)

We see that the size of the sent executable (166,644 bytes) is a little less than half of the original executable (338,944 bytes), implying that the file is compressed using a packer of some kind. We also notice that the familiar "This program cannot be run..." in the executable has an  $\chi$ ff character inserted before each space character. This could bypass some pattern-matching security software when decrypted by the implant.

## <span id="page-14-0"></span>**Fingerprinting**

It is recommended to make separate signatures for HTTP and standard TCP traffic. Note that for either type, any port can be used.

### <span id="page-14-1"></span>Fingerprinting traffic with an HTTP proxy

While encryption is done well, nothing is perfect. Parts of the traffic are unencrypted, making fingerprinting relatively easy. The following traffic is sent in clear text:

- Hardcoded HTTP headers
- Static DWORD followed by a sequentially increasing number (DWORD) sent by PeddleCheap in the beginning of each HTTP payload
- Size of the clear-text message
- Byte telling whether symmetric key encryption is in use or not

In addition to the above, IVs are also sent in clear text, although this is not a problem from a cryptographic perspective nor from a fingerprinting perspective since IVs are not predictable.

Other useful properties for making fingerprints:

- Anomaly: there is a Content-Type mismatch in PeddleCheap's messages to the implant: a Content-Type HTTP header of image/jpeg is used, although the message is not a valid JPEG file
- A custom HTTP header is used (by default  $TLEo: 0e59a2bc9:000000xx$ )

The PeddleCheap creators could easily have made the reply to the implant look like a valid JPEG file, removing the anomaly. Failure to do so was either a shortcoming or a conscious decision in order to save bandwidth.

One good way to recognize the traffic is to match for the digital signature from PeddleCheap:

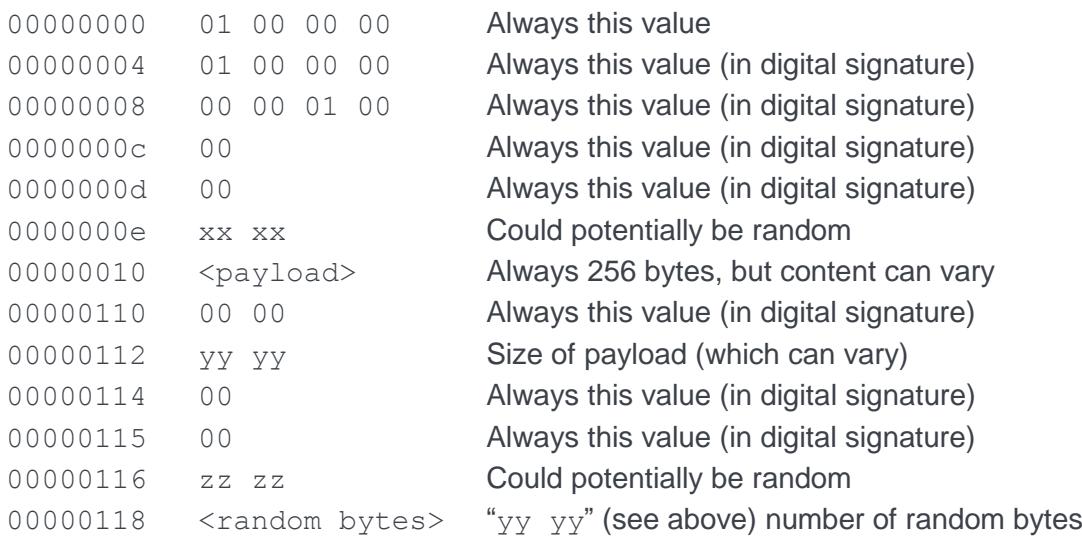

### <span id="page-15-0"></span>Fingerprinting traffic with standard TCP

It is more difficult to fingerprint traffic when standard TCP is used due to lack of HTTP headers, initial static DWORD, and sequence numbers. The best way to fingerprint this traffic is to look at the TCP payload and see if the payload starts with:

- DWORD in little-endian format (FIRST), followed by one byte (NEXT), followed by a byte having the value  $0 \times 00$  or  $0 \times 01$ , followed by two random bytes, followed by a payload (PAYLOAD) of size FIRST + NEXT
- Either the packet ends after PAYLOAD, or else the packet continues with another round of metadata followed by a payload according to the above

Since TCP data is stream-based, fingerprinting done on the data stream will not be able to see the start and end of individual packets. This, as well as the fact that standard TCP has less static data and no sequence numbers, makes a case for fingerprinting standard TCP traffic differently than HTTP traffic.

We recommend fingerprinting standard TCP traffic by following the protocol structure far enough to avoid false positives. For example:

Implant sends symmetric key in the TCP data stream:

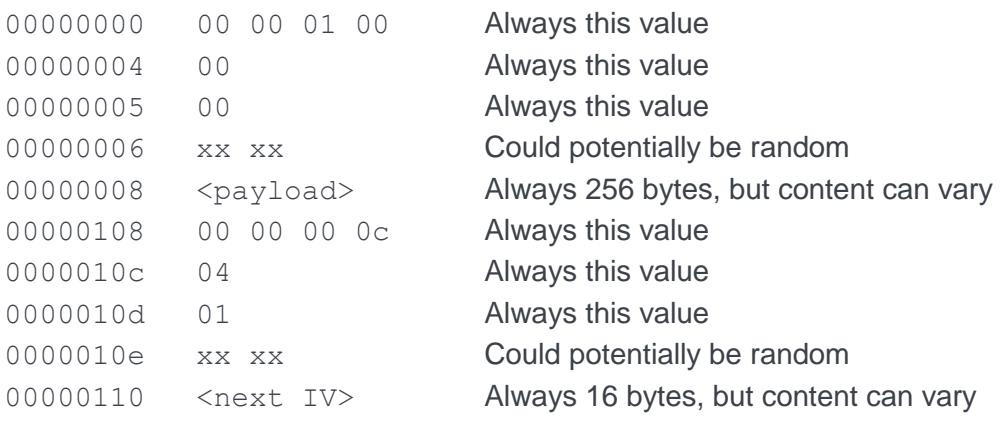

The TCP stream in the same direction then continues with the implant sending an OS version check reception acknowledgment:

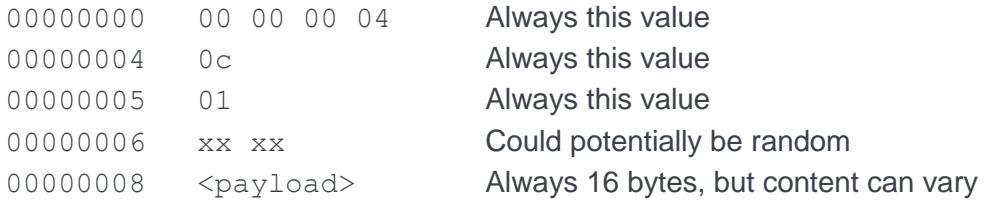

## <span id="page-16-0"></span>**Conclusions**

PeddleCheap and its associated exploits were used by the intelligence community for years before they were leaked to the public. Simply recognizing and blocking initial PeddleCheap infections will not block systems that are already infected from communicating.

In our research, we devised a way to fingerprint PeddleCheap traffic without having to decrypt the traffic first. We can now recognize and block PeddleCheap based on certain characteristics of its encrypted traffic. This allows us to detect dormant implants on systems where the initial infection took place before the April 2017 Shadow Brokers dump.

Also, our research provides insight into how a well-resourced intelligence agency may implement malicious implants as well as command and control channels.

## <span id="page-16-1"></span>Future work

Some questions for future research include:

- Why does PeddleCheap send random bytes to the implant as part of the digital signature? Is it to ensure good encryption in the event that the implant is running in an environment where not enough entropy can be obtained?
- How does PeddleCheap compress executables before sending them to the implant, and how to decrypt them properly?
- How do PeddleCheap and the implant react if a firewall drops or rejects some message? Do they retry communication, or do they fail?
- Are there any practical cryptographic attacks against PeddleCheap and/or the implant? For example: CBC bit flipping attack, oracle padding attack, etc.
- How does PeddleCheap implement triggering by port knocking?

If you are considering exploring these or other related areas of research, we would be happy to hear from you. Get in touch with us at [https://twitter.com/forcepointlabs.](https://twitter.com/forcepointlabs)

## <span id="page-17-1"></span><span id="page-17-0"></span>Appendix 1: Configuration and setup

FuzzBunch/DanderSpritz was downloaded from<https://github.com/fuzzbunch/fuzzbunch> for the analysis.

#### Implant creation

The implant was created using the pc\_prep command in DanderSpritz:

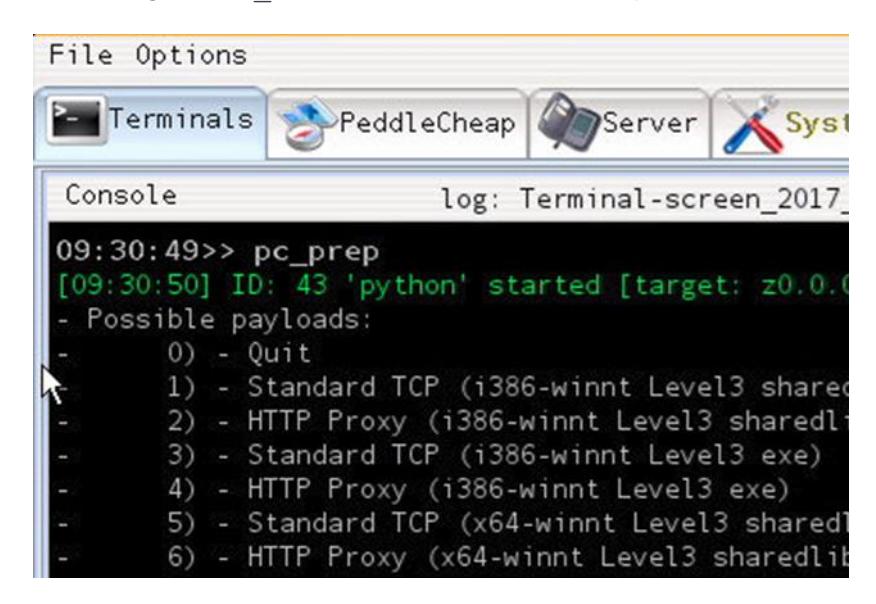

Option number 6 was chosen. Level 3 implants can be configured for either forward or reverse connections. (Level 4 implants can be configured to set up a trigger so that PeddleCheap can wake up the implant remotely.) Shared lib means it is a DLL instead of an EXE file. HTTP to port 80 was used, and the implant was set to make a reverse connection back to PeddleCheap. The implant was *not* configured with FelonyCrowbar.

In addition to configuration of Level 3 or Level 4, two other aspects of communication can be configured: to use HTTP requests and responses (HTTP proxy) or to use standard TCP. An HTTP proxy can be used for having the implant call back to PeddleCheap. It will always use clear-text HTTP headers, even if the HTTPS port is used.

Standard TCP can be used for getting a reverse connection back to PeddleCheap as well as for having PeddleCheap make a forward connection to the implant. The only difference between using a forward or a reverse connection is which party makes the initial connection (and what default ports to use). Once the TCP handshake is done, the communication and encryption are identical.

For a forward connection, the implant has a configured set of ports to listen on. The ports are rotated so that the implant listens to one port for a while, then closes that port and starts listening to another port in the configured set.

Note that the generated implant contains an embedded public key. The corresponding private key will be kept in DanderSpritz only, and is never sent across the wire.

### PeddleCheap configuration

The PeddleCheap configuration must conform to the configuration of the implant. In our case, we listen to HTTP port 80:

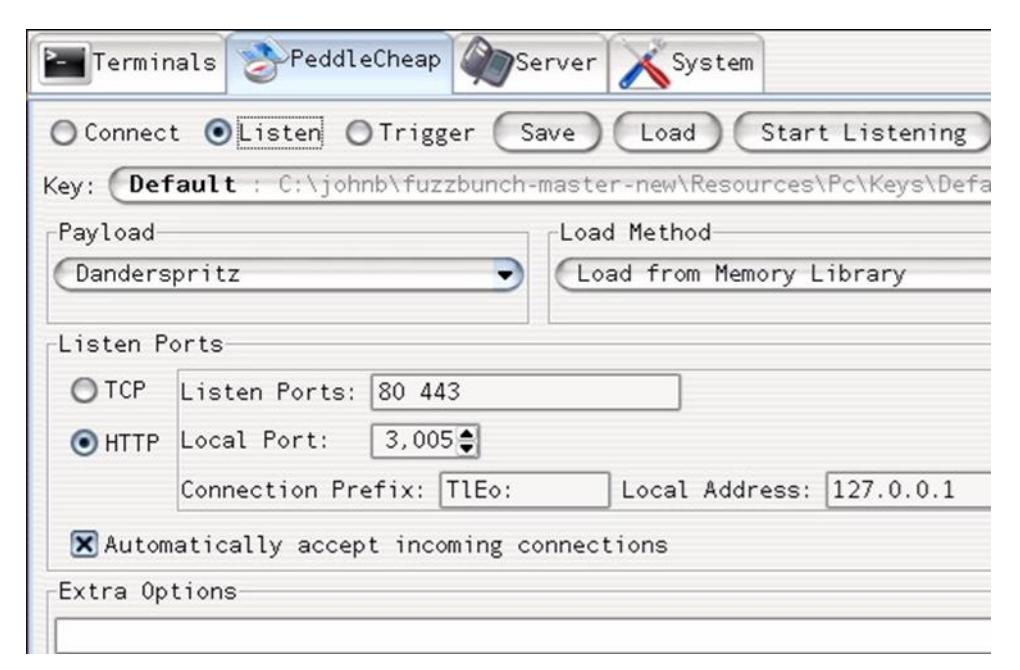

Note the TIEO: connection prefix. When using HTTP, the implant sends this connection prefix as an HTTP header when contacting PeddleCheap.

## <span id="page-19-1"></span><span id="page-19-0"></span>Appendix 2: Public and private key formats

The public and private keys can be obtained from the DanderSpritz host. They are named public key.bin and private\_key.bin respectively. These keys are only used for securely transferring a symmetric session key. Only the public key goes across the wire, whereas the private key exists only with DanderSpritz.

### Public key file format

The public key is 516 bytes and it has the following format:

- Bytes 0-3: key length in number of bits
- Bytes 4-259: modulus in big-endian format
- Bytes 260-515: public key exponent in big-endian format. Its value is 2^16+1, written out as 256 bytes (0x0000...010001)

To extract the public key from a network capture, first we find the implant from the capture. We can then locate its embedded public key exponent since the exponent is known. From its starting offset, we can walk backwards 256 + 4 bytes to get the starting offset of the entire public key.

### Private key file format

The private key is 1,412 bytes and it has the following format:

- Bytes 0-3: key length
- Bytes 4-259: modulus in big-endian format
- Bytes 260-515: public key exponent in big-endian format
- Bytes 516-771: private key exponent in big-endian format

The rest of the private key contains the prime numbers, prime exponents, and the coefficient.

## <span id="page-20-1"></span><span id="page-20-0"></span>Appendix 3: Central code sections in PeddleCheap that handle communication

DanderSpritz is a Java-based program. It in turn runs the PE binary DszLpCore.exe, which listens for connections from implants. This PE binary imports a DLL named PeddleCheap\_Lp.dll. The important code related to communication resides in this DLL. Let us do a brief overview of the most important code sections in this DLL for communicating with the implant.

### Call graph

Below is a call graph for some central functions:

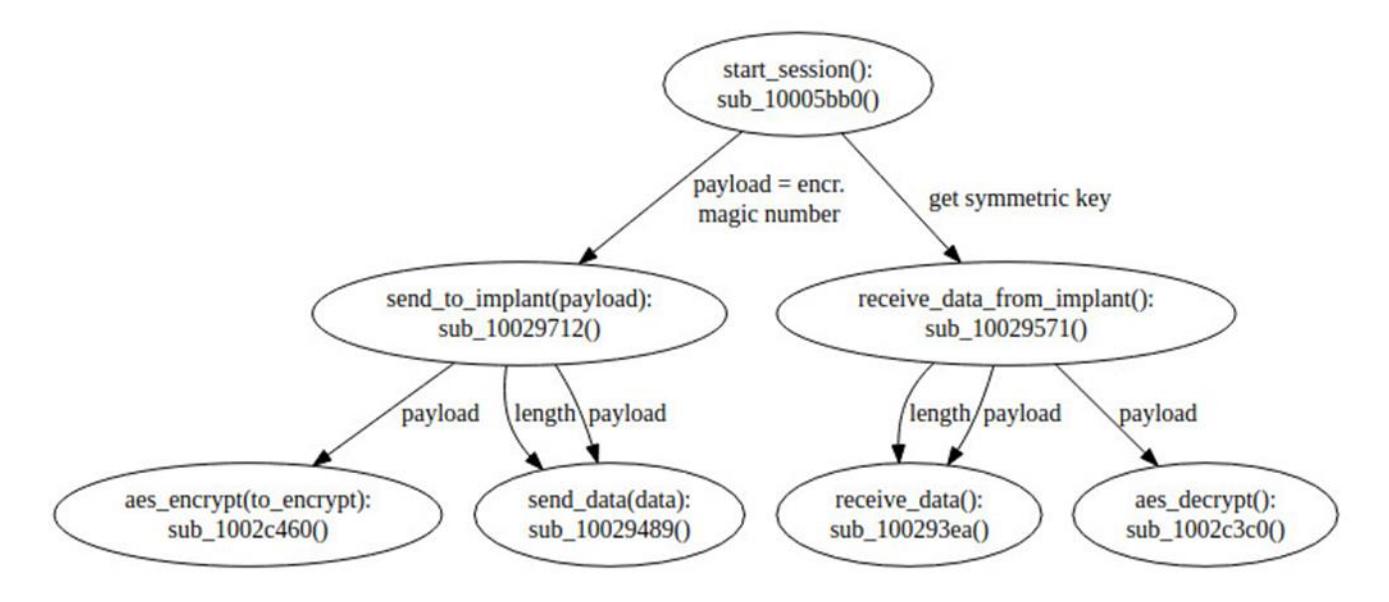

### **Functions**

A selection of functions is listed below, including some of those shown in the call graph above:

- Main communication function: sub 100061f0()
- Starts session: sub 10005bb0()
- Sends data to implant: sub  $10029712()$   $\rightarrow$  sub  $10029489()$   $\rightarrow$  sub  $10029270()$   $\rightarrow$  $sub$  10029cb0()  $\rightarrow$  sub 10029d5d()  $\rightarrow$  sub 10027703()
- Sends complete HTTP request to implant: sub  $10010550$  ()  $\rightarrow$  sub  $10029270$  ()  $\rightarrow$  ...
- AES encryption: sub 1002c460()
- AES decryption: sub 1002c3c0()
- Receives data from implant: sub 10029571()
- Gets private key: sub 10005710()
- Encrypts magic number: sub 1002b680()
- Decrypts symmetric key: sub 1002b670()

More details about some of these functions follow in the subsections below.

#### Main communication function

On a high level, this function:

- 1. Starts a session
- 2. Gets remote OS information
- 3. Sends an executable to be run to the implant

#### Start session function

This function sets up the session between PeddleCheap and an implant. Briefly, it encrypts and sends a magic number to the implant, receives a symmetric key, and decrypts it with the private key. Below is abbreviated pseudo-code outlining this function:

```
func start session() {
  // Get private key, encrypt the magic number and send to implant.
 magic number = 0x8e3071ab;
 private key = get private key();
 encr_magic_num = encrypt_magic_number(magic_number,private_key);
 send data to implant (encr magic num);
  // Initiate random seed based on the current time, then fill a random-
  // sized buffer with random data and send to implant.
 seed = time64(0); srand(seed);
 nbr rand bytes = rand() % 256 + 128;
 i = 0; do
   rand byte buf[i++] = rand();
 while ( i < nbr rand bytes );
 send data to implant(rand byte buf);
  // Receive a symmetric key from implant and decrypt it.
 encr symm key = receive data from implant();
 symm key = decrypt symmetric key(encr symm key, private key);
}
```
#### Send data function

This function encrypts the data using AES encryption and then sends two pieces of information in the same message:

- 1. Size of decrypted payload
- 2. Actual encrypted payload

#### AES encryption function

This function encrypts the payload to send to the implant using AES encryption with CBC mode. The implant provides an IV to PeddleCheap, typically in the HTTP POST request. It takes the following parameters:

```
sub_1002c460(
     int session_key,
     int key_length,
     char *iv,
     int iv_length,
     char *clear text,
     int clear text length,
     char *clear text,
     int *clear text length ptr)
```
## <span id="page-23-1"></span><span id="page-23-0"></span>**References**

[1]:<https://github.com/johnbergbom/PeddleCheap/>

[2]: Detailed How-To document describing how to run FuzzBunch for exploiting a target: <https://dl.packetstormsecurity.net/papers/attack/exploiting-ebdp-en.pdf>

[3]: DoublePulsar analysis: [https://www.countercept.com/our-thinking/analyzing-the-doublepulsar-kernel](https://www.countercept.com/our-thinking/analyzing-the-doublepulsar-kernel-dll-injection-technique/)[dll-injection-technique/](https://www.countercept.com/our-thinking/analyzing-the-doublepulsar-kernel-dll-injection-technique/)

[4]: Overview of the tools in the leak: [https://cysinfo.com/wp](https://cysinfo.com/wp-content/uploads/2017/04/Shadow_release_updated.pdf)[content/uploads/2017/04/Shadow\\_release\\_updated.pdf](https://cysinfo.com/wp-content/uploads/2017/04/Shadow_release_updated.pdf)

[5]: PeddleCheap analysis: [https://www.countercept.com/our-thinking/analyzing-and-detecting-the-in](https://www.countercept.com/our-thinking/analyzing-and-detecting-the-in-memory-peddlecheap-implant/)[memory-peddlecheap-implant/](https://www.countercept.com/our-thinking/analyzing-and-detecting-the-in-memory-peddlecheap-implant/)

[6]: DanderSpritz overview: [https://research.kudelskisecurity.com/2017/05/18/the-equation-groups-post](https://research.kudelskisecurity.com/2017/05/18/the-equation-groups-post-exploitation-tools-danderspritz-and-more-part-1/)[exploitation-tools-danderspritz-and-more-part-1/](https://research.kudelskisecurity.com/2017/05/18/the-equation-groups-post-exploitation-tools-danderspritz-and-more-part-1/)

[7]: DanderSpritz overview:<https://danderspritz.com/>

[8]: EternalBlue analysis:<https://research.checkpoint.com/eternalblue-everything-know/>

[9]: DanderSpritz overview: [https://github.com/francisck/DanderSpritz\\_docs](https://github.com/francisck/DanderSpritz_docs)

[10]: EnglishmansDentist analysis: <https://blogs.technet.microsoft.com/srd/2017/07/20/englishmansdentist-exploit-analysis/>

[11]: EsteemAudit analysis: [https://researchcenter.paloaltonetworks.com/2017/05/unit42-dissection](https://researchcenter.paloaltonetworks.com/2017/05/unit42-dissection-esteemaudit-windows-remote-desktop-exploit/)[esteemaudit-windows-remote-desktop-exploit/](https://researchcenter.paloaltonetworks.com/2017/05/unit42-dissection-esteemaudit-windows-remote-desktop-exploit/)

[12]: EsteemAudit analysis:<https://blog.fortinet.com/2017/05/11/deep-analysis-of-esteemaudit>

[13]: Analysis of patch for EsteemAudit: [https://0patch.blogspot.fi/2017/06/a-quick-analysis-of](https://0patch.blogspot.fi/2017/06/a-quick-analysis-of-microsofts.html)[microsofts.html](https://0patch.blogspot.fi/2017/06/a-quick-analysis-of-microsofts.html)

[14]: Analysis of EternalRomance and EternalBlue and mitigations in Windows 10: [https://blogs.technet.microsoft.com/mmpc/2017/06/16/analysis-of-the-shadow-brokers-release-and](https://blogs.technet.microsoft.com/mmpc/2017/06/16/analysis-of-the-shadow-brokers-release-and-mitigation-with-windows-10-virtualization-based-security/)[mitigation-with-windows-10-virtualization-based-security/](https://blogs.technet.microsoft.com/mmpc/2017/06/16/analysis-of-the-shadow-brokers-release-and-mitigation-with-windows-10-virtualization-based-security/)

[15]: EternalSynergy exploit analysis: [https://blogs.technet.microsoft.com/srd/2017/07/13/eternal](https://blogs.technet.microsoft.com/srd/2017/07/13/eternal-synergy-exploit-analysis/)[synergy-exploit-analysis/](https://blogs.technet.microsoft.com/srd/2017/07/13/eternal-synergy-exploit-analysis/)

[16]: DoublePulsar analysis: [https://www.countercept.com/our-thinking/doublepulsar-usermode-analysis](https://www.countercept.com/our-thinking/doublepulsar-usermode-analysis-generic-reflective-dll-loader/)[generic-reflective-dll-loader/](https://www.countercept.com/our-thinking/doublepulsar-usermode-analysis-generic-reflective-dll-loader/)

[17]: EternalChampion exploit analysis: [https://blogs.technet.microsoft.com/srd/2017/06/29/eternal](https://blogs.technet.microsoft.com/srd/2017/06/29/eternal-champion-exploit-analysis/)[champion-exploit-analysis/](https://blogs.technet.microsoft.com/srd/2017/06/29/eternal-champion-exploit-analysis/)

[18]: EternalBlue analysis: [http://blog.trendmicro.com/trendlabs-security-intelligence/ms17-010](http://blog.trendmicro.com/trendlabs-security-intelligence/ms17-010-eternalblue/) [eternalblue/](http://blog.trendmicro.com/trendlabs-security-intelligence/ms17-010-eternalblue/)

[19]: EternalBlue analysis:<http://markus.co/memory-forensics/2017/06/04/eternalblue-smb.html>

[20]: EternalBlue alternative implementation: [https://github.com/rapid7/metasploit](https://github.com/rapid7/metasploit-framework/blob/master/modules/exploits/windows/smb/ms17_010_eternalblue.rb)[framework/blob/master/modules/exploits/windows/smb/ms17\\_010\\_eternalblue.rb](https://github.com/rapid7/metasploit-framework/blob/master/modules/exploits/windows/smb/ms17_010_eternalblue.rb)

[21]: EternalBlue alternative implementation: [https://github.com/worawit/MS17-](https://github.com/worawit/MS17-010/blob/master/eternalblue_exploit7.py) [010/blob/master/eternalblue\\_exploit7.py](https://github.com/worawit/MS17-010/blob/master/eternalblue_exploit7.py)

[22]: EternalBlue alternative implementation: [https://github.com/worawit/MS17-](https://github.com/worawit/MS17-010/blob/master/eternalblue_exploit8.py) [010/blob/master/eternalblue\\_exploit8.py](https://github.com/worawit/MS17-010/blob/master/eternalblue_exploit8.py)

[23]: Porting EternalBlue to Windows 10: [https://jennamagius.keybase.pub/EternalBlue\\_RiskSense-](https://jennamagius.keybase.pub/EternalBlue_RiskSense-Exploit-Analysis-and-Port-to-Microsoft-Windows-10.pdf)[Exploit-Analysis-and-Port-to-Microsoft-Windows-10.pdf](https://jennamagius.keybase.pub/EternalBlue_RiskSense-Exploit-Analysis-and-Port-to-Microsoft-Windows-10.pdf)

Forcepoint Disclaimer:

The information provided in this Document is the confidential and proprietary intellectual property of Forcepoint and any contributing party to the Document, and no right is granted or transferred in relation to any intellectual property contained in this Document. This Document is the result of Forcepoint's good-faith efforts and is provided AS IS, and Forcepoint makes no representation or warranty, express or implied, including without limitation the implied warranties of merchantability, non-infringement, title, and fitness for a particular purpose. In no event will Forcepoint be liable for any direct, indirect, incidental, consequential, special, or punitive damages related to this Document. No legally binding contract relating to the Forcepoint products and solutions referred to in this Document exists or will exist until such time as a mutually agreed upon definitive agreement providing for the use of Forcepoint's products has been formalized. By accepting this Document and the information therein, the recipient agrees to the foregoing.

© 2018 Forcepoint. Forcepoint and the FORCEPOINT logo are trademarks of Forcepoint. Raytheon is a registered trademark of Raytheon Company. All other trademarks used in this document are the property of their respective owners.